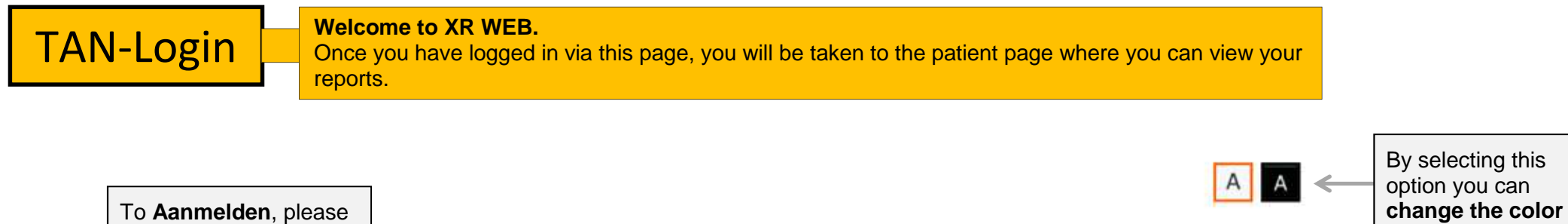

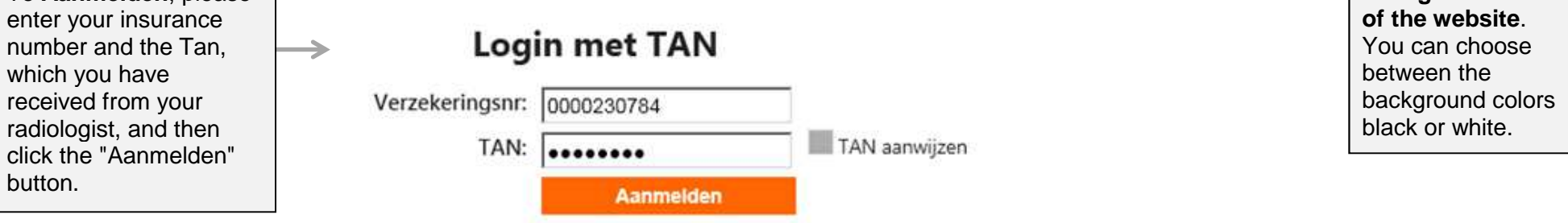

1. A.u.b. uw BSN nummer ingeven

2. Bitte geben Sie Ihren gültigen TAN ein, den Sie per SMS oder ausgedruckt erhalten haben. (Tipp: Mit Klick auf 'TAN anzeigen' können Sie die Eingabe überprüfen.)

3. Klik dan a.u.b. op aanmelden

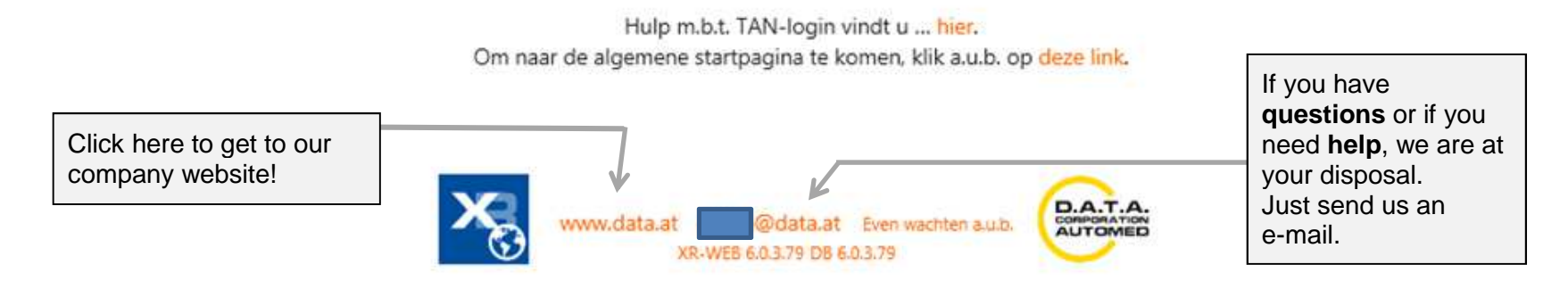

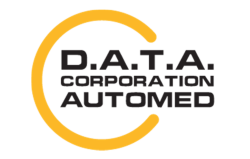

durchschaubare IT für die Radiologie

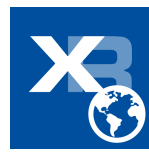